# METAL FRAMING RAFTER+ Load Families

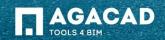

#### Load Rafter Families

|    | Rafter+M         |                                                                                      |  |
|----|------------------|--------------------------------------------------------------------------------------|--|
|    | Load Famili      | es                                                                                   |  |
| 10 | ading families   | and schedules                                                                        |  |
|    | Loading family - | C:\ProgramData\Tools 4 Revit\Rafter+M<br>\Metric Library\M_Rafter_Common Rafter_M.fa |  |
|    |                  |                                                                                      |  |

- The command Load Families loads structural framing families and sample schedule tables for framing elements into the project.
- To avoid this time-consuming operation, the user can save file as a template after loading families.

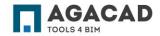

#### Load Families – Schedules

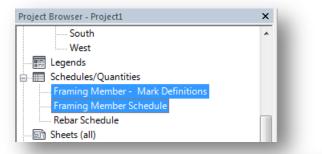

| <framing member="" schedule=""></framing> |               |             |            |       |                     |  |  |
|-------------------------------------------|---------------|-------------|------------|-------|---------------------|--|--|
| Α                                         | B             | С           | D          | E     | F                   |  |  |
| Framing Member                            | Framing Membe | FM SortMark | Cut Length | Count | Volume              |  |  |
| Collar Beam                               |               |             |            |       |                     |  |  |
| Collar Beam                               | Beam          | SJ1         | 15267      | 3     | 0.14 m <sup>3</sup> |  |  |
| Collar Beam: 3                            |               | ·           | 15267      |       | 0.14 m <sup>3</sup> |  |  |
| Common Rafter                             |               |             |            |       |                     |  |  |
| Common Rafter                             | Rafter        |             | 321014     | 115   | 3.21 m <sup>3</sup> |  |  |
| Common Rafter: 115                        |               | ·           | 321014     |       | 3.21 m <sup>3</sup> |  |  |
| Double Collar Beam                        |               |             |            |       |                     |  |  |
| Double Collar Beam                        | Beam          |             | 31177      | 9     | 0.56 m <sup>3</sup> |  |  |
| Double Collar Beam                        | Rafter        | •           | 73634      | 14    | 0.96 m <sup>3</sup> |  |  |
| Double Collar Beam: 23                    |               | ·           | 104811     |       | 1.52 m <sup>3</sup> |  |  |
| Ridge Board                               |               |             |            |       |                     |  |  |
| Ridge Board                               | Rafter        | HR11        | 7035       | 1     | 0.16 m <sup>3</sup> |  |  |
| Ridge Board: 1                            |               |             | 7035       |       | 0.16 m <sup>3</sup> |  |  |
| Grand total: 142                          |               |             | 448127     |       | 5.03 m <sup>3</sup> |  |  |

- The command Load families loads sample schedules to the project.
- These schedules include a number of predefined shared parameters which are assigned to framing members
- The user can use schedules to search and filter different framing members and elements.
- The user can edit properties of schedules if necessary and use them in the project.

|                    | <framing member<="" th=""><th>er - Mark Definitions&gt;</th><th></th></framing> | er - Mark Definitions>     |                     |  |
|--------------------|---------------------------------------------------------------------------------|----------------------------|---------------------|--|
| Α                  | В                                                                               | C                          | D                   |  |
| Framing Member     | Framing Member Type                                                             | Framing Member Description | Framing Member Mark |  |
| Collar Beam        | Beam                                                                            | Stub Joist                 | SJ                  |  |
| Common Rafter      | Rafter                                                                          | Rafter                     | R                   |  |
| Double Collar Beam | Beam                                                                            | Collar Beam                | CB                  |  |
| Double Collar Beam | Rafter                                                                          | Hip Rafter                 | HR                  |  |
| Double Collar Beam | Beam                                                                            | Stub Joist                 | SJ                  |  |
|                    |                                                                                 |                            |                     |  |

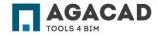

## The Command Load Families Loads:

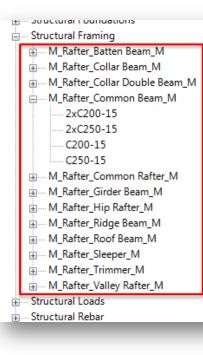

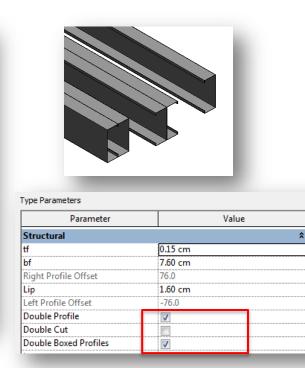

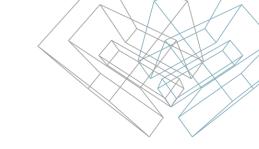

- Structural Framing families of roof elements;
- Single profile families and double profiles families.
- You can modify double profiles to make it boxed or open configuration using type options.

**Note:** Family name begins with "I\_Rafter\_" for imperial units and with "M\_Rafter\_" for metric units.

### Load Additional Rafter Types

• To load additional rafter types, use **Load Family** command from Revit menu.

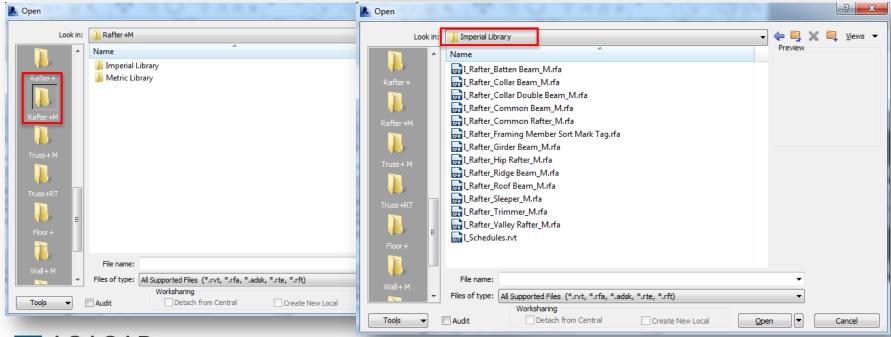

BUILDING BIM TOGETHER | www.aga-cad.com

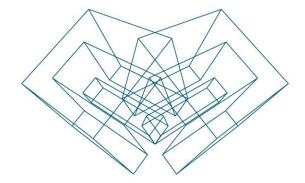

AGA CAD Ltd T: +370 618 55671 | E: support@aga-cad.com | W: www.aga-cad.com